## **บทที่ 4**

#### **การออกแบบระบบสารสนเทศ**

**4.1 การออกแบบในส่วนข้อมูลนำเข้า**

**ข้อมูลนำเข้าระบบ จำเปีนต้องออกแบบให้มีข้อมูลครบต้วน และสะดวกในการป้อน ข้อมูลเข้าบนจอภาพ ข้อมูลนำเข้าระบบ ไต้ออกแบบให้ผู้ใช้สามารถพิมพ์เข้าไปหรือเลือกจาก รายการที่มีอยู่และสามารถกดปมช่วยเหลือ เพื่อต้นหารหัสต่างๆไต้ สำหรับหน้าจอนำเข้าประกอบ ด้วย 2 แบบ**

**แบบที่ 1 หน้าจอสำหรับบันทึกการให้บริการทันตกรรม แสดงตัวอย่างดังเปที่ 4.1 (รายละเอียดแสดงไวไนภาคผนวก ก.10 - ก.15) ประกอบด้วย 2 ส่วน คือ ส่วนที่ 1 แสดงรายการข้อมูลต่างๆของคนไข้ ที่ไต้รับมาจากการบันทึกข้อมูล เข้าของห้องบัตร และทันตแพทย์ผู้ทำการรักษา ส่วนที่ 2 แสดงรายการข้อมูลต่างๆ ที่เกี่ยวข้องกับการให้บริการทันตกรรม คือแผนการรักษา การรักษา เอ็กซเรย์ จ่ายยา ค่ารักษา และนัดหมาย รวมทั้งปีมควบคุมการนำ เข้าข้อมูล และป้มช่วยเหลือ**

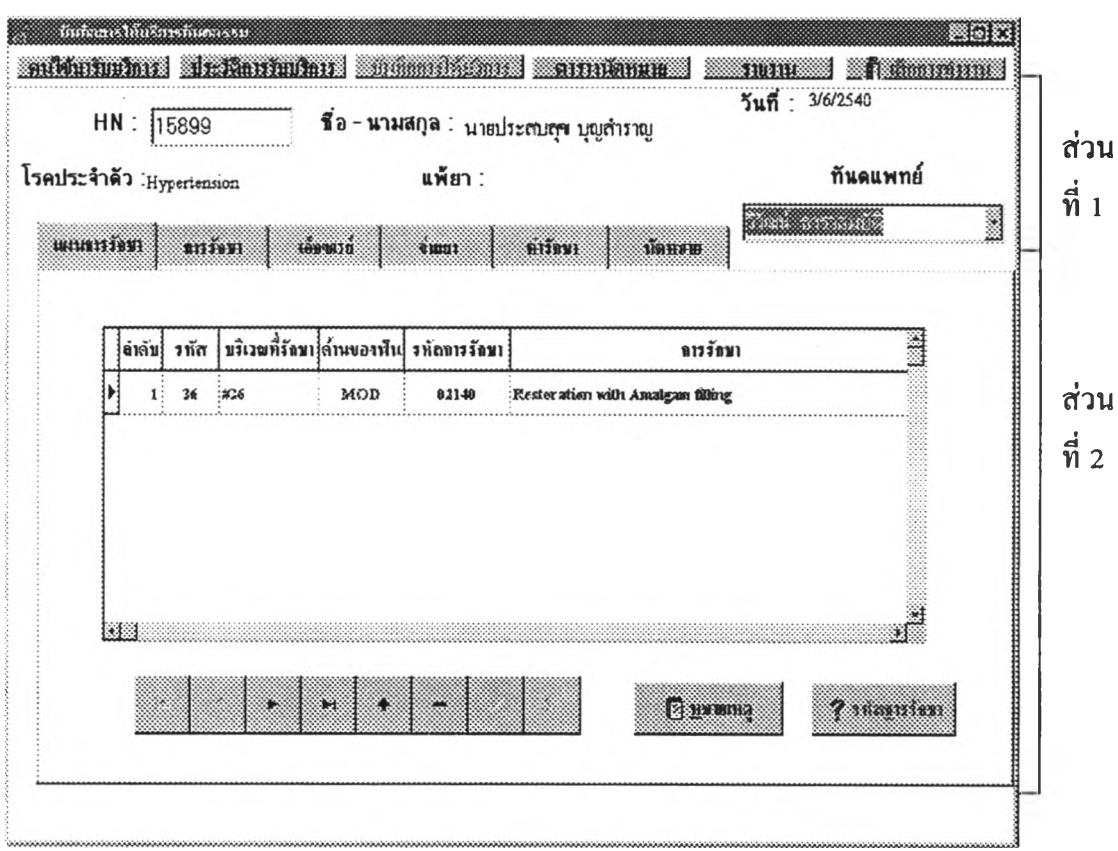

**รูปที่ 4.1 แสดงตัวอย่างหน้าจอสำหรับบันทึกการให้บริการทันตกรรม**

÷

แบบที่ 2 หน้าจอสำหรับบันทึกการนัคหมาย สำหรับตารางนัดหมาย ประกอบด้วย รายการข้อมูลนัคหมายต่างๆของคนไข้ที่ได้ทำการนัคหมาย รวมทั้งปุ่มควบคุมการนำเข้าข้อมูล แ ล ะ ใ!เม ข ้น ห าค น ไ ข ้ ด ัง ร ูป ท ี่ 4 .2

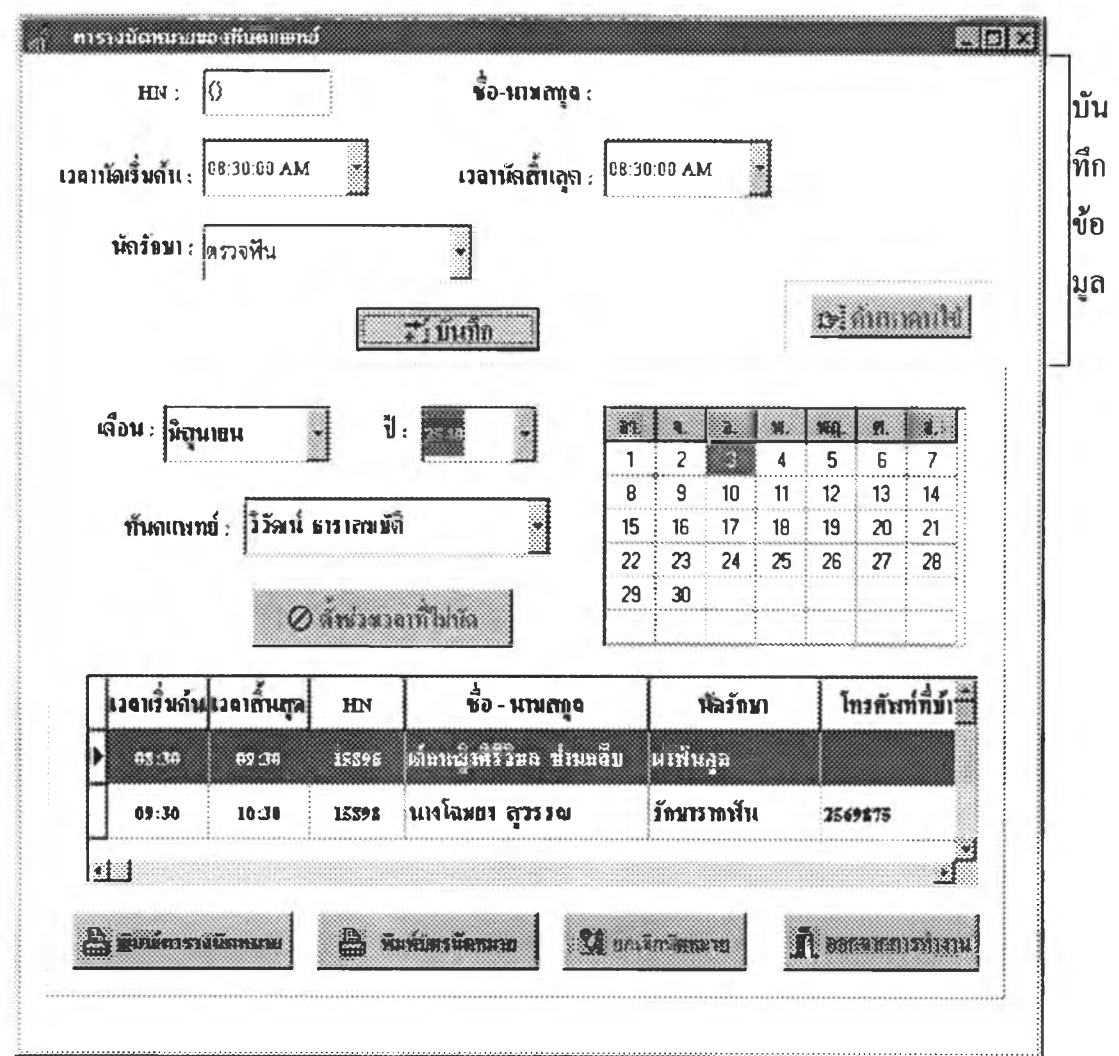

รูปที่ 4.2 แสคงหน้าจอสำหรับบันทึกการนัคหมาย สำหรับตารางนัดหมาย

### **4.2 การออกแบบไนส่วนข้อมูลนำออก**

**ข้อมลนำออก จำเป็นต้องออกแบบไหมข้อมูลถูกต้อง ครบต้วน เหมาะสมในการนำ ข้อมูลใปใช้ประโยชน์ ซึ่งสามารถแสดงทางจอภาพและแบบรายงานพิมพ์ ข้อมูลนำออกที่แสดง ออกทางหน้าจอ ประกอบต้วย 3 แบบ**

**แบบที่ 1 แสดงหน้าจอภาพ คนไข้ที่มารับบริการทันตกรรม ดังรูปที่ 4.3 ประกอบ ด้วย 2 ส่วน คือ**

> **ส่วนที่ 1 แสดงคนไข้ที่มารับบริการทันตกรรม ในวันเดือนปีปิจชุบัน ส่วนที่ 2 แสดงคนไข้ที่ไต้รับการนัดหมายไวัในวันเดือนปีป้จชุบัน**

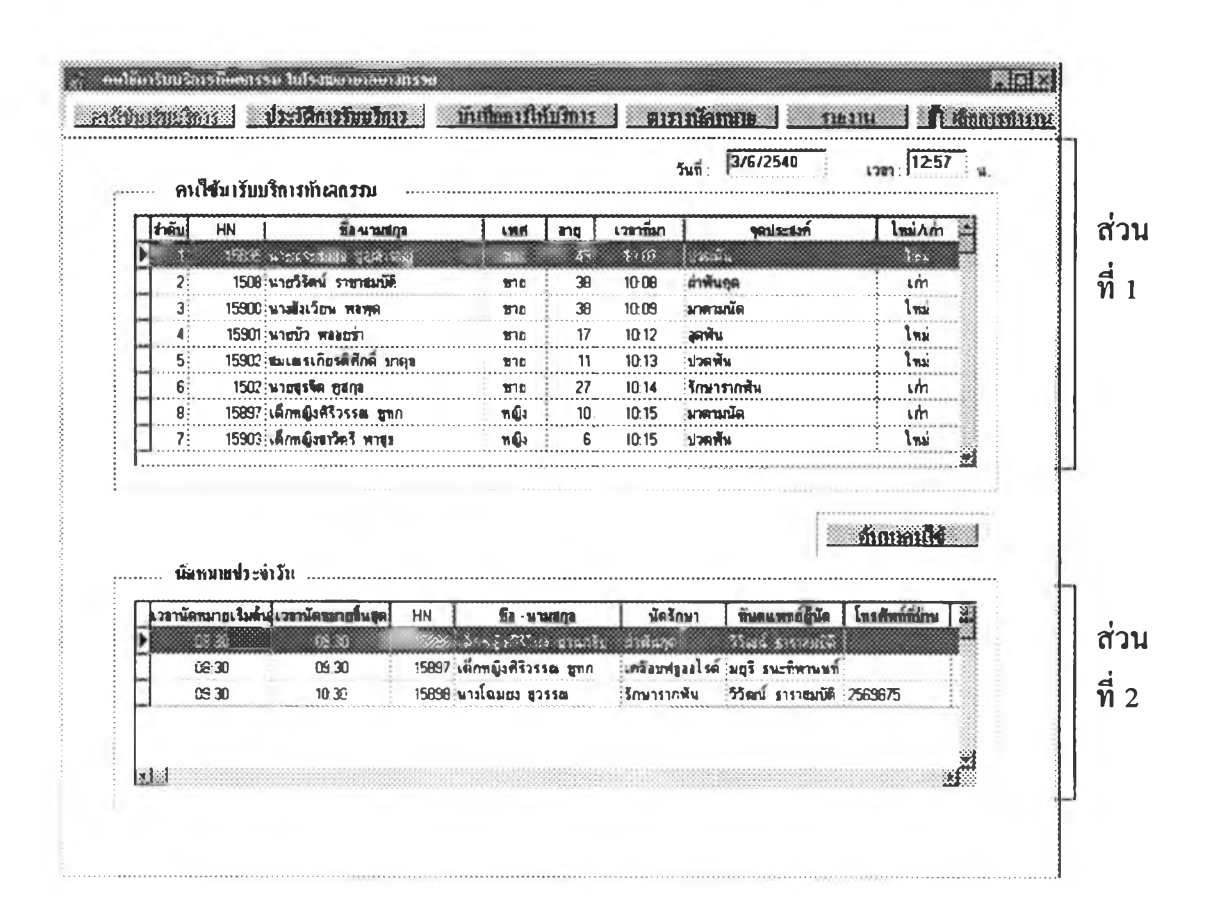

## **รูปที่ 4.3 แสดงตัวอย่างหน้าจอคนไข้ที่มารับบริการทันตกรรม**

แบบที่ 2 แสดงหน้าจอประวัติการรับบริการทันตกรรม **แสดงตัวอย่างดัง**รูปที่ 4.4 (รายละเอียดแสดง ไวั!นภาคผนวก ก.3 - ก.9) ประกอบตัวย 2 ส่วน คือ

ส่วนที่ 1 แสดงรายการข้อมูลต่างๆของคนไข้ที่ไตัรับมาจากการบันทึกข้อมูล เข้าของห้องบัตร และทันตแพทย์ผู้ทำการรักษา

ส่วนที่ 2 แสดงรายการข้อมูลต่างๆที่เกี่ยวข้องกับการให้บริการทันตกรรม คือแผนการรักษา การรักษา เอ็กซเรย์ จ่ายยา ค่ารักษา นัดหมาย และที่อยู่ปีจชุบัน

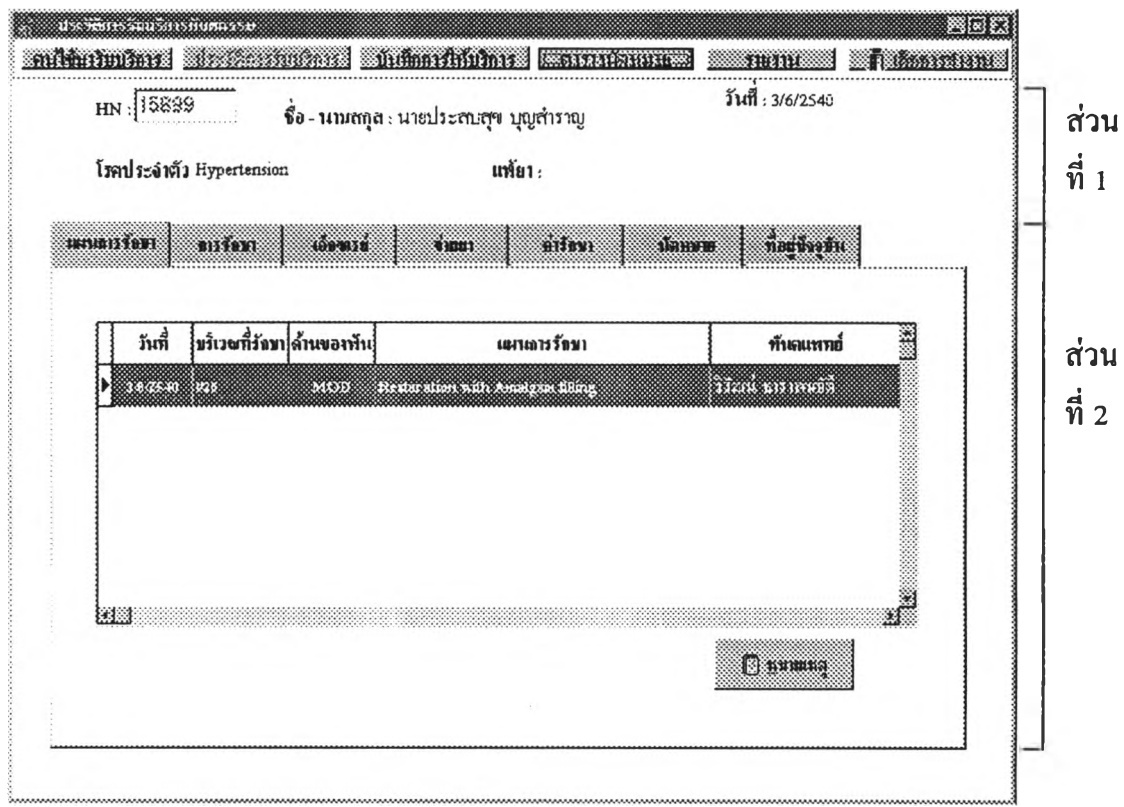

รูปที่ 4.4 แสคงตัวอย่างหน้าจอประวัติการรับบริการทันตกรรม

iY.

**แบบที่ 3 แสดงหน้าจอตารางนัดหมายของทันตแพทย์ ประกอบดัวย รายการข้อมูล ของทันตแพทย์ วันเดือนปีที่ต้องการทราบการนัดหมาย และรายการข้อมูลต่างๆที่เกี่ยวน้องกับ การนัดหมาย ดังเปที่ 4.5**

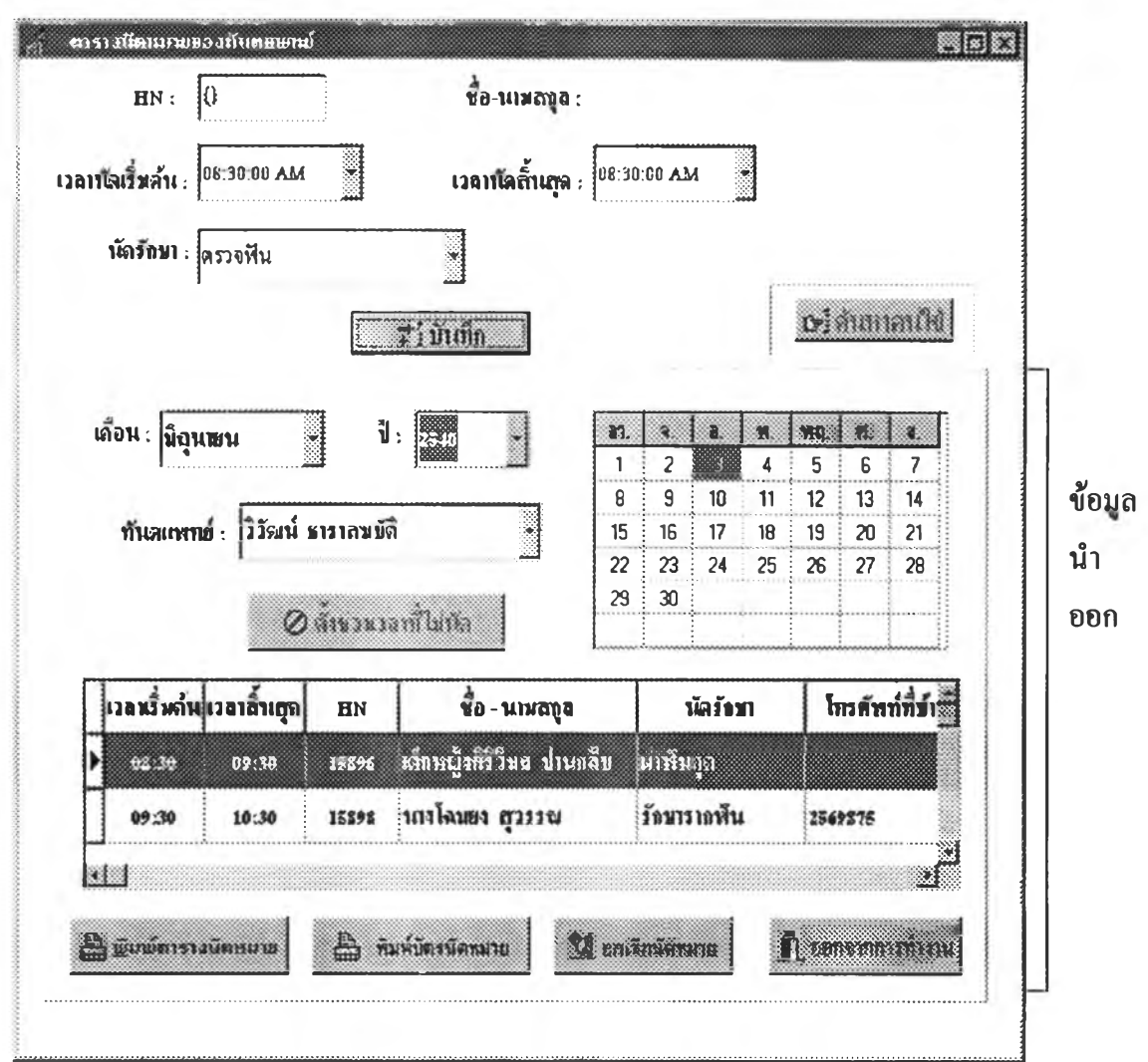

**รุปที่ 4.5 แสดงตัวอย่างหน้าจอตารางนัดหมายของทันตแพทย์**

ข้อมูลนำออกระบบ ที่แสคงออกค้วยการพิมพ์รายงาน ประกอบค้วย 5 แบบ แบบที่ 1 แสดงราชงานการให้บริการทันตกรรม แยกตามประเภทงานเทคนิคบริการ ดังแสดงไว้ในภาคผนวก ข.1

แบบที่ 2 แสคงรายงานความชุกของโรคในระยะเวลาและกลุ่มอายุที่กำหนด ดังแสดง ไว้ในภาคผนวก ข.2

แบบที่ 3 แสคงราขงานสรุปราขรับประจำเคือน แขกตามประเภทของชนิคของการจ่าย เงิน คังแสคงไว้ในภาคผนวก ข.3

แบบที่ 4 แสคงรายงานตารางนัคหมายประจำวันทั้งหมดในวันเคือนปีที่กำหนด คัง แสคงไว้ในภาคผนวก ข.4

ี่ แบบที่ 5 แสคงบัตรนัคหมายคนไข้ คังแสคงไว้ในภาคผนวก ข.5

### 4.3 การออกแบบฐานข้อมูล

ฐานข้อมูลในระบบสารสนเทศของงานบริการทันตกรรมในโรงพยาบาลชุมชน ไข้ออก แบบให้มีการจัดการข้อมูลเป็นระบบฐานข้อมูลแบบเชิงสัมพันธ์ เนื่องจากมีการอ้างถึงและใช้งาน เป็นบางระเบียน โดยแต่ละระเบียนอยู่กระจัดกระจาย ซึ่งการอ้างถึงจำเป็นข้องมีดรรชนี ( KEY ) เป็นตัวแสดงข้อมูลนั้น ซึ่งจากการวิเคราะห์และออกแบบระบบงาน แสดงการใช้ข้อมูลต่างๆ สามารถนำมาเขียนเป็นแบบจำลองข้อมูล ( Data Model ) ไข้ ตังรูปที่ 4.6 และ 4.7

สามารถแบ่งแยกชนิดของตารางข้อมูลออกเป็น 2 ชนิด คือ

4.3.1 ตารางข้อมูลหลัก ( MASTER TABLES ) คือ ตารางข้อมูลที่เป็นพื้นฐานของ ระบบ มีการแบ่งกันใช้ข้อมูลร่วมลัน ใช้ในการประมวลผล มีการเปลี่ยนแปลงเพิ่มเติมข้อมูลอยู่ เสมอ

4.3.2 ตารางข้อมูลอ้างอิง ( REFERENCE TABLES ) คือ ตารางข้อมูลที่ใช้สำหรับอ้าง อิงในระบบ มักไม่มีการเปลี่ยนแปลงแล้ว หรือมีการเปลี่ยนแปลงไม่บ่อยครั้ง

4.3.1 ตารางข้อมูลหลัก ( MASTER TABLES ) ประกอบด้วยตาราง 9 ตารางตังนี้

4.3.1.1 ตารางประวัติคนไข้ ( History ) เป็นตารางที่เก็บรายละเอียดของคนไข้ ตังมีโครงสร้างในตารางที่ 4.1

4.3.1.2 ตารางคนไข้(Patient) เป็นตารางที่เก็บสถานะ วัตถุประสงค์ของคนไข้ ที่มารับการรักษาในวันนั้น ตังมีโครงสร้างในตารางที่ 4.2

4.3.1.3 ตารางแผนการรักษา ( Plane ) เป็นตารางที่เก็บรายละเอียดเกี่ยวกับการ วางแผนการรักษา ดังมีโครงสร้างในตารางที่ 4.3

4.3.1.4 ตารางการรักษา (Treatment) เป็นตารางที่เก็บรายละเอียดเกี่ยวกับการ รักษา ตังมีโครงสร้างในตารางที่ 4.4

4.3.1.5 ตารางภาพถ่ายรังสี (X-ray) เป็นตารางที่เก็บรายละเอียดเกี่ยวกับภาพ ถ่ายรังสี ตังมีโครงสร้างในตารางที่ 4.5

4.3.1.6 ตารางการจ่ายยา (Pharm) เป็นตารางที่เก็บรายละเอียดเกี่ยวกับการจ่าย ยา ตังมีโครงสร้างในตารางที่ 4.6

4.3.1.7 ตารางค่ารักษา (Charge) เป็นตารางที่เก็บจำนวนเงินค่ารักษาและ จำนวนเงินที่ชำระในวันนั้น ตังมีโครงสร้างในตารางที่ 4.7

4.3.1.8 ตารางยอดดัางชำระ (Credit) **เป็น**ตารางที่**เก็บจำนวนเงิน**ดัางชำระของ คนไข้ ดังมีโครงสร้างในตารางที่ 4.8

4.3.1.9 ตารางนัดหมาย ( Appointment ) เป็นตารางที่เก็บรายละเอียดเกี่ยวกับ ตารางนัดหมายของทันตแพทย์ ดังมีโครงสร้างในตารางที่ 4.9

4.3.2 ตารางข้อมูลกัางอิง ( REFERENCE TABLES ) ประกอบด้วยตาราง 8 ตารางดังนี้ 4.3.2.1 ตารางทันตแพทย์( Dentist) เป็นตารางรหัสที่แทนรายชื่อของ ทันตแพทย์ ดังมีโครงสร้างในตารางที่ 4.10

4.3.2.2 ตารางบริเวณที่รักษา ( Area ) เป็นตารางรหัสที่แทนบริเวณที่รักษา ดังมีโครงสร้างในตารางที่ 4.11

4.3.2.3 ตารางโรค ( ICDDA ) เป็นตารางรหัสที่แทนรอยโรค ดังมีโครง สร้างในตารางที่ 4.12

4.3.2.4 ตารางรหัสการรักษา (CD T) เป็นตารางรหัสที่แทนการรักษา ดังมี โครงสร้างในตารางที่ 4.13

4.3.2.5 ตารางสถิติงานเทคนิคบริการ ( Statistic) เป็นตารางแปลงรหัสการ รักษา (CDT) ให้เป็นจำนวนนับของเทคนิคบริการ ดังมีโครงสร้างในตารางที่ 4.14

4.3.2.Ô ตารางชนิดการจ่ายเงิน (PayType) เป็นตารางรหัสที่แทนชนิดการ จ่ายเงิน ดังมีโครงสร้างในตารางที่ 4.15

4.3.2.7 ตารางยา ( Drug ) เป็นตารางรหัสที่แทนชื่อยา ดังมีโครงสร้างในตาราง ที่ 4.16

4.3.2.8 ตารางวิธีใช้ยา (Administ) เป็นตารางรหัสที่แทนวิธีใช้ยา ดังมีโครง สร้างในตารางที่ 4.17

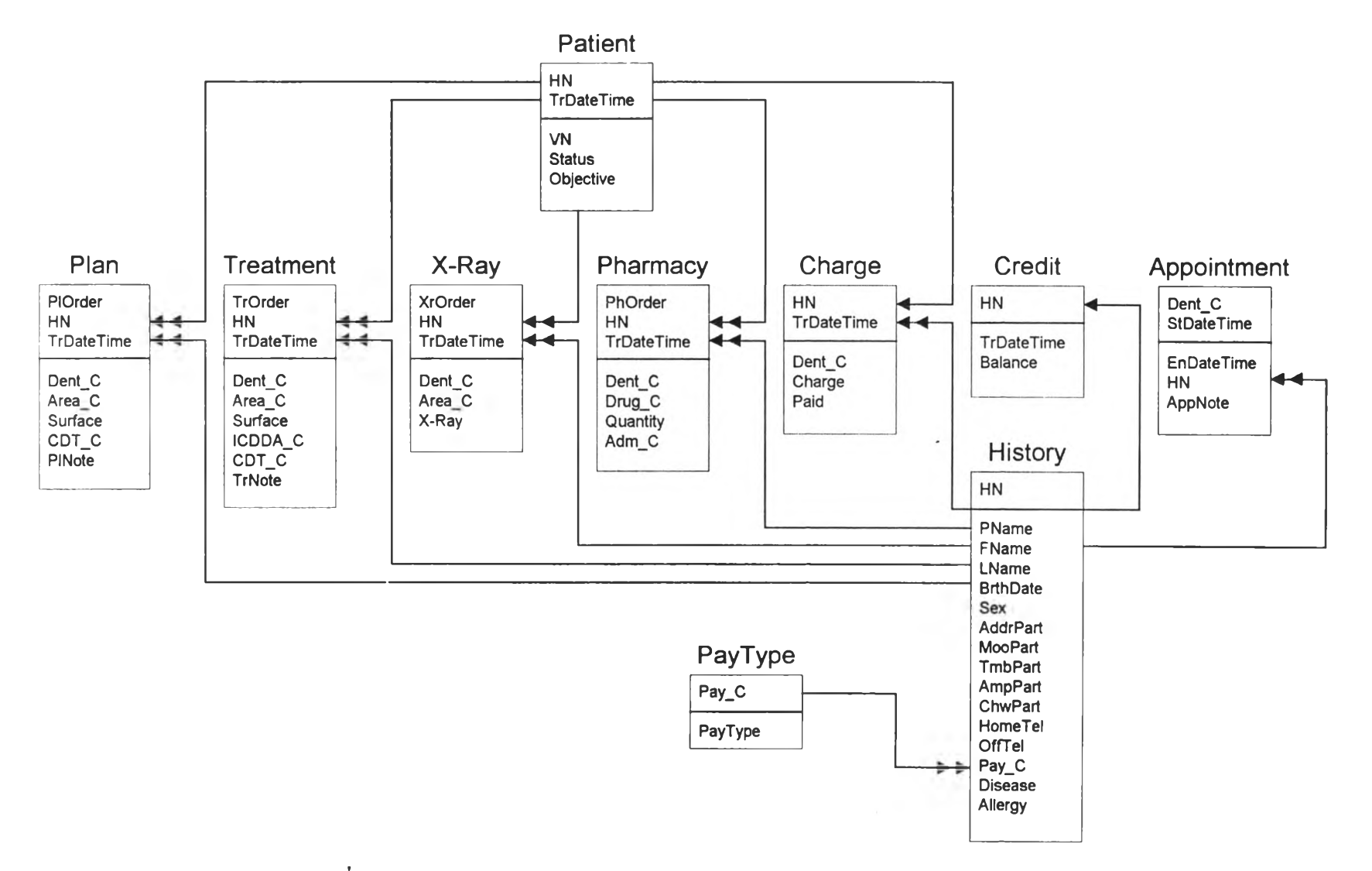

**^ปที่ 4.6 แสดงแบบจำลองข้อมูลสำหรับระบบงานบริการทันตกรรม**

÷.

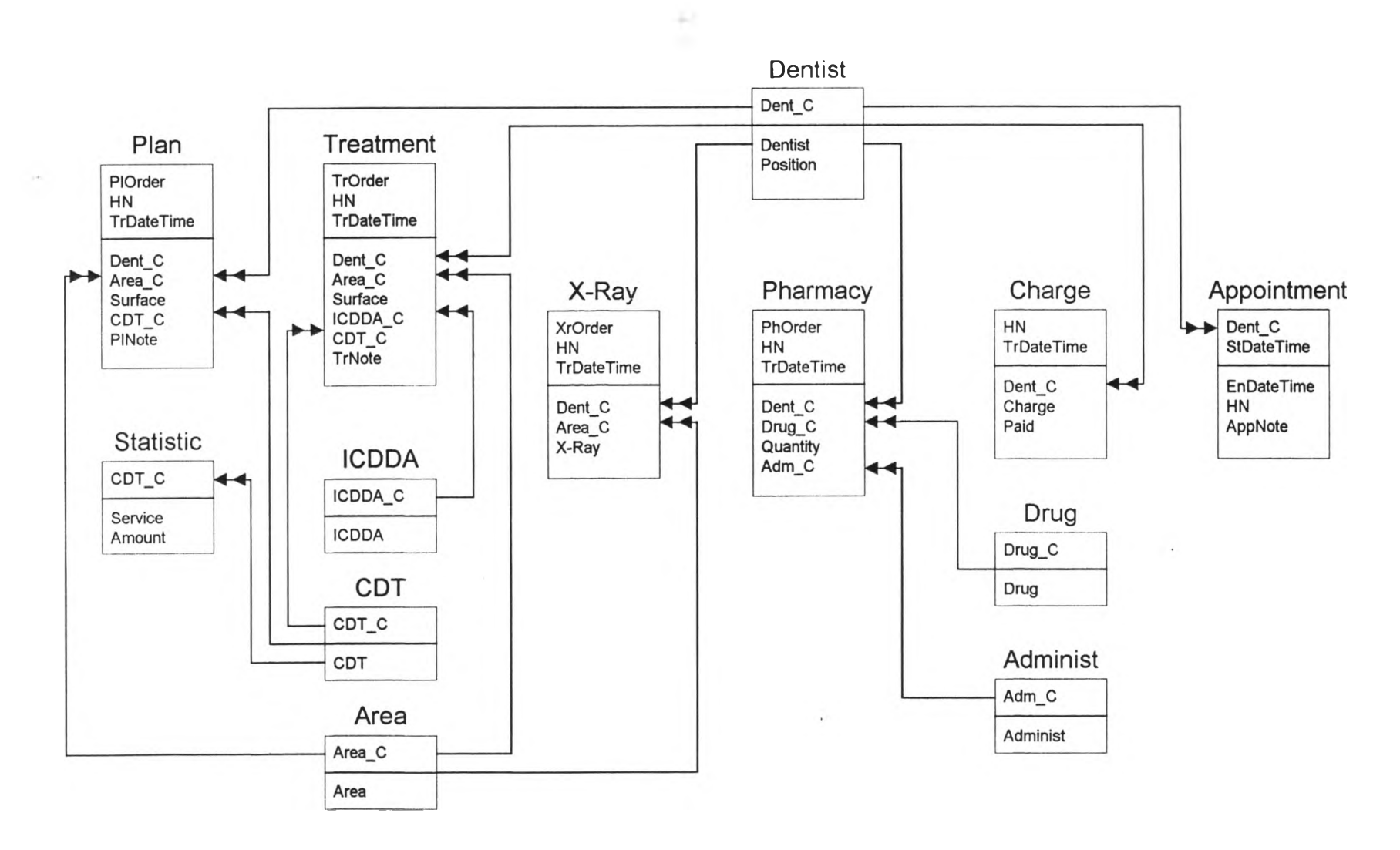

**เปที่ 4.7 แสดงแบบจำลองข้อมูลสำทรับระบบงานบริการทันตกรรม (ต่อ)**

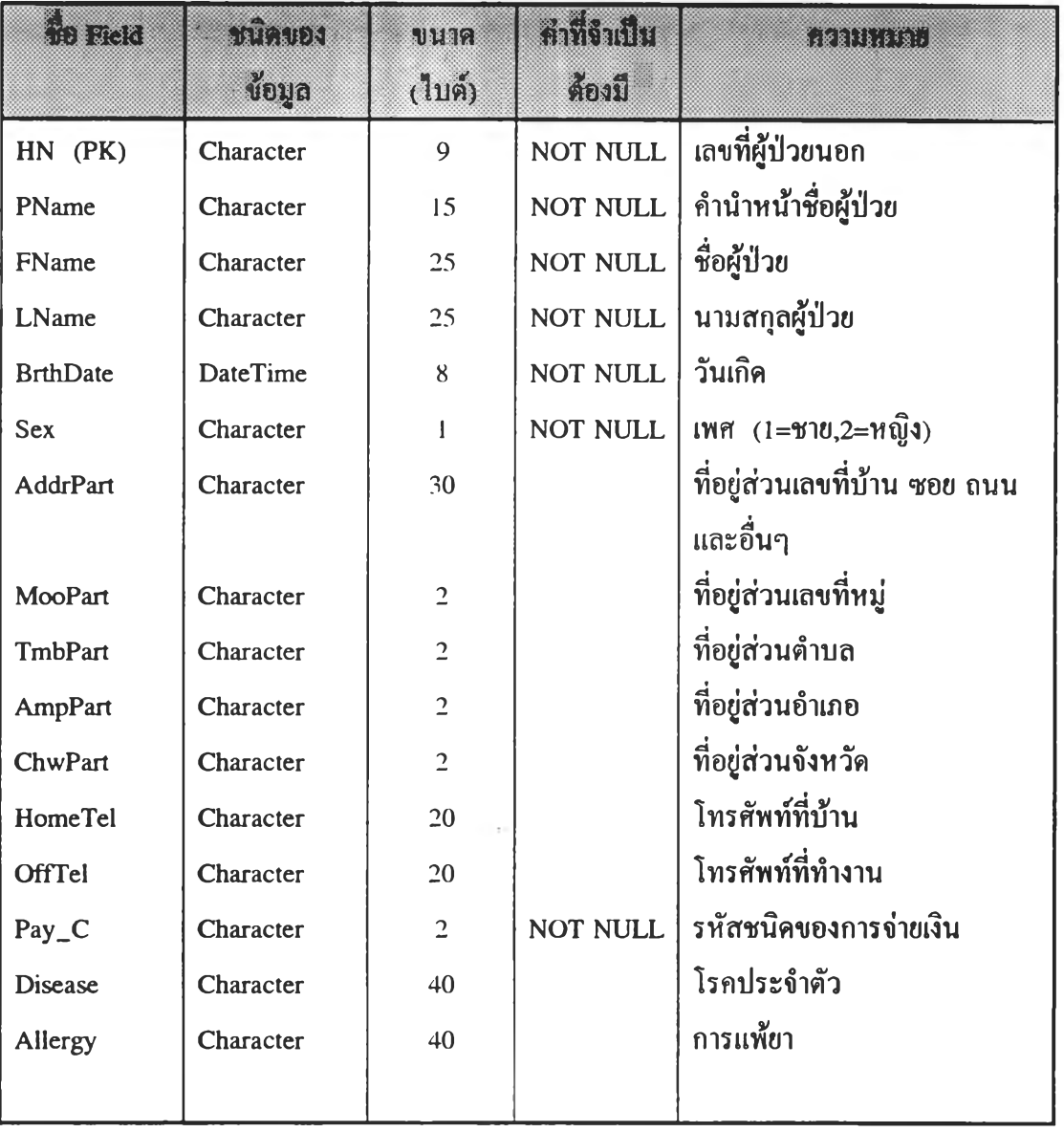

# **ตารางที่ 4.1 แสดงโครงสข้างตารางประวัติคนไข้ ( History )**

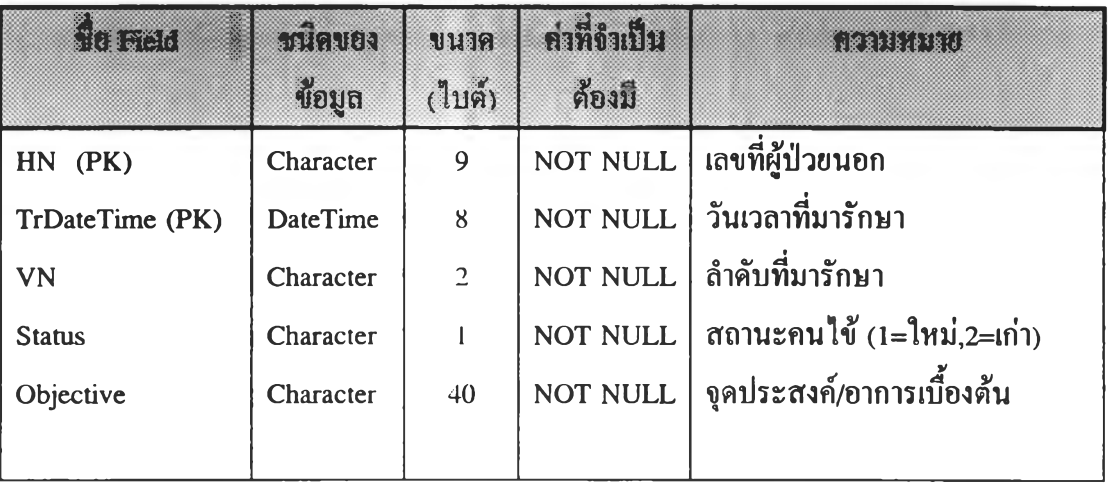

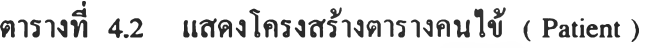

ý.

ตารางที่ 4.3 แสดงโครงสร้างตารางแผนการรักษา ( Plan )

| <b>fla</b> Field | ชนิดของ<br>ข้อมูล | บนาค<br>(ไบต์) | ค่าที่จำเป็น<br>ต้องมี | <b>SERIK FIRI</b>     |
|------------------|-------------------|----------------|------------------------|-----------------------|
| PlOrder (PK)     | Character         | $\overline{2}$ | <b>NOT NULL</b>        | ลำคับการวางแผน        |
| $HN$ $(PK)$      | Character         | 9              | NOT NULL               | เลขที่ผู้ป่วยนอก      |
| TrDateTime (PK)  | <b>DateTime</b>   | 8              | NOT NULL               | ้วันเวลาที่มารักษา    |
| Dent_C           | Character         | $\overline{2}$ | <b>NOT NULL</b>        | <b>รหัสทัน</b> ตแพทย์ |
| Area_C           | Character         | 3              |                        | รหัสบริเวณที่รักษา    |
| Surface          | Character         | 5              |                        | ค้านของฟัน            |
| CDT_C            | Character         | 7              | <b>NOT NULL</b>        | รหัสการรักษา          |
| PlNote           | Text              | variable       |                        | หมายเหตุการวางแผน     |
|                  |                   |                |                        |                       |

| <b>fla Field</b> | ะ ชนิดของ<br>voua | บนาด<br>(1, 1) | ค่าที่จำเป็น<br>ด้องมี | <b>REARTHERED</b>              |
|------------------|-------------------|----------------|------------------------|--------------------------------|
| TrOrder (PK)     | Character         | $\overline{2}$ | NOT NULL               | ถำคับการรักษา                  |
| $HN$ $(PK)$      | Character         | 9              | NOT NULL               | เลขที่ผู้ป่วยนอก               |
| TrDateTime (PK)  | <b>DateTime</b>   | 8              | NOT NULL               | วันเวลาที่มารักษา              |
| Dent_C           | Character         | $\overline{c}$ | NOT NULL               | <u>รหัสทันตแพทย์</u>           |
| Area_C           | Character         | 3              | NOT NULL               | ี่ รหัสบริเวณที่รั <b>ก</b> ษา |
| Surface          | Character         | 5              |                        | ้ด้านของฟัน                    |
| ICDDA_C          | Character         | 6              |                        | รหัสโรค                        |
| CDT_C            | Character         | 7              | <b>NOT NULL</b>        | รหัสการรักษา                   |
| <b>TrNote</b>    | Text              | variable       |                        | หมายเหตุการรักษา               |
|                  |                   |                |                        |                                |

ตารางที่ 4.4 แสดงโครงสร้างตารางการรักษา ( Treatment )

ตารางที่ 4.5 แสดงโครงสร้างตารางภาพถ่ายรังสี ( X-Ray )

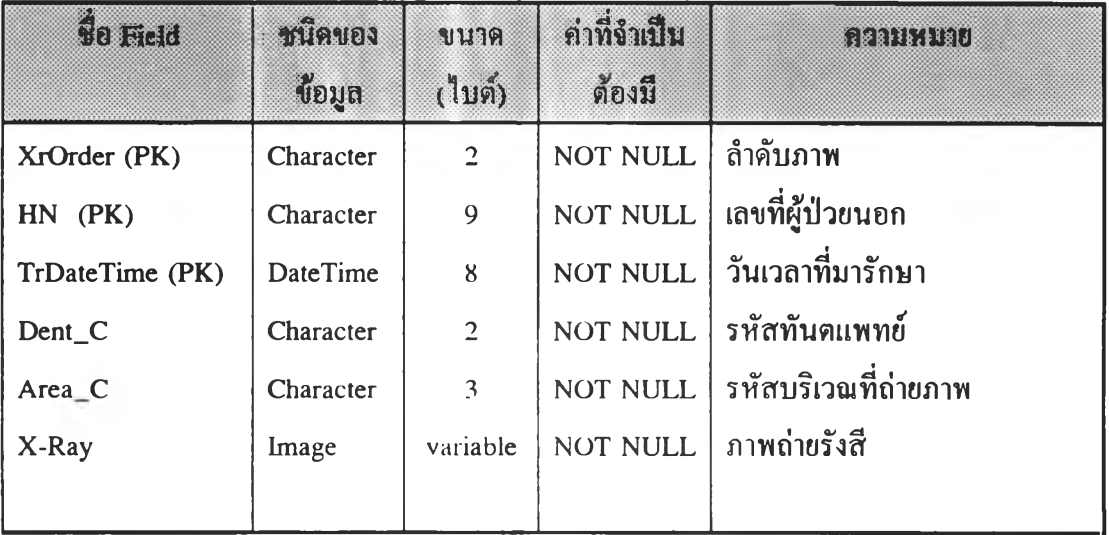

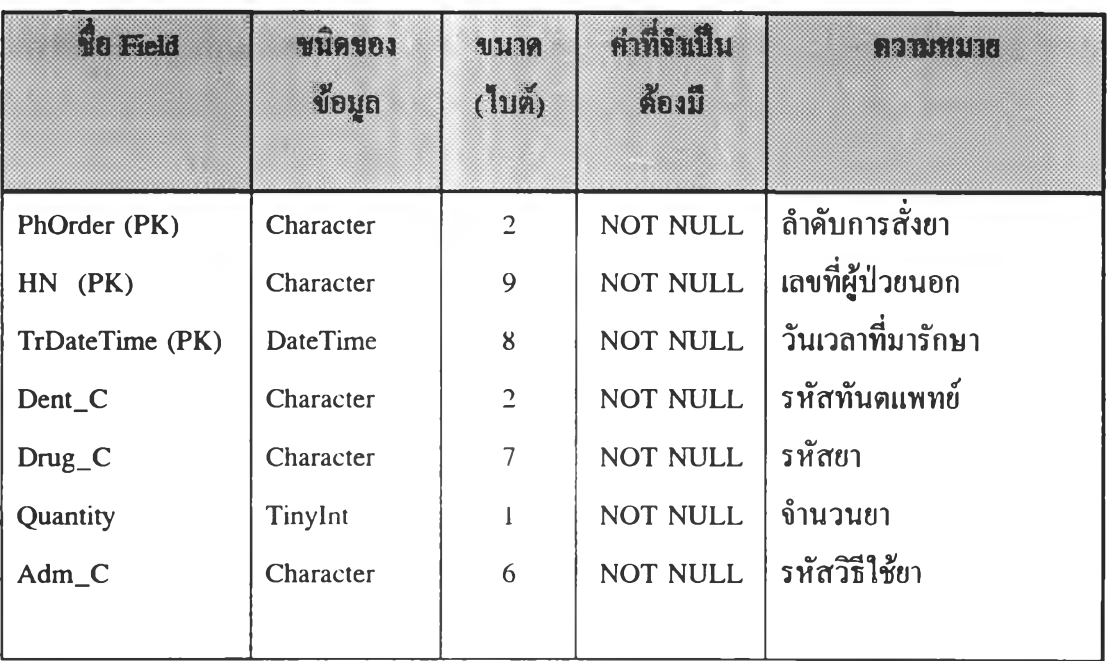

**ตารางที่ 4.6 แสดงโครงสร้างตารางการสั่งยา ( Pharmacy )**

ตารางที่ 4.7 แสดงโครงสร้างตารางค่า**รักษา** ( Charge )

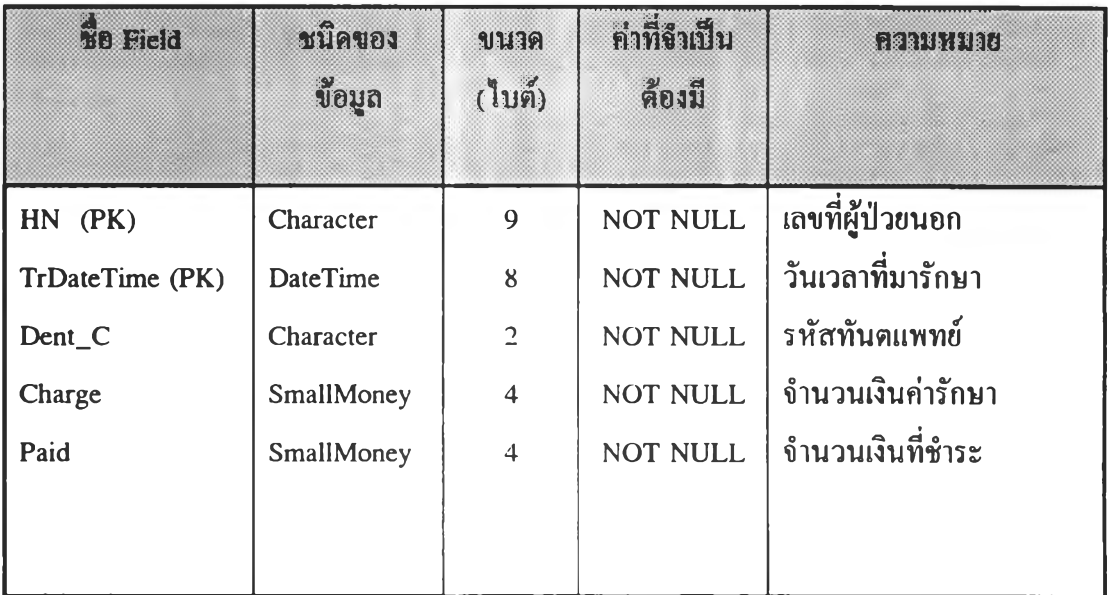

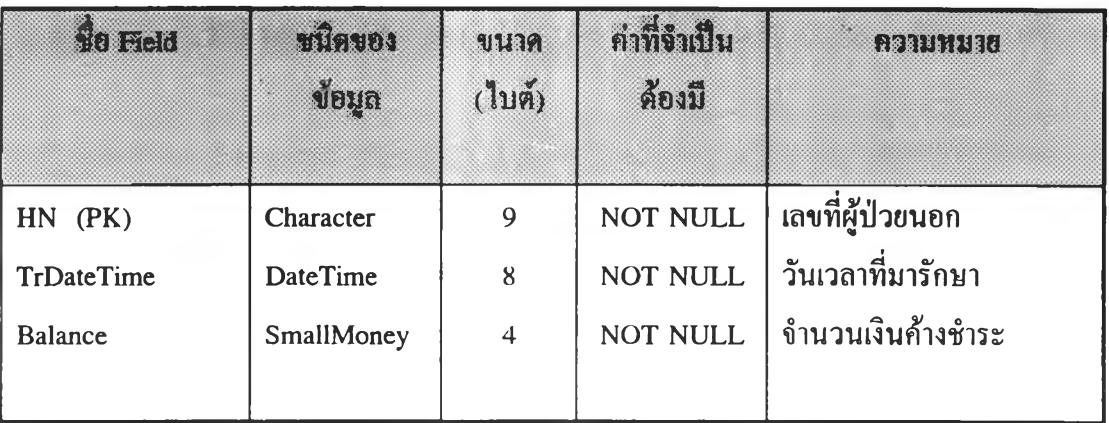

# **ตารางที่ 4.8 แสดงโครงสร้างตารางยอดค้างชำระ ( Credit )**

ตารางที่ 4.9 แสดงโครงสร้างตารางนัดหมาย ( Appointment )

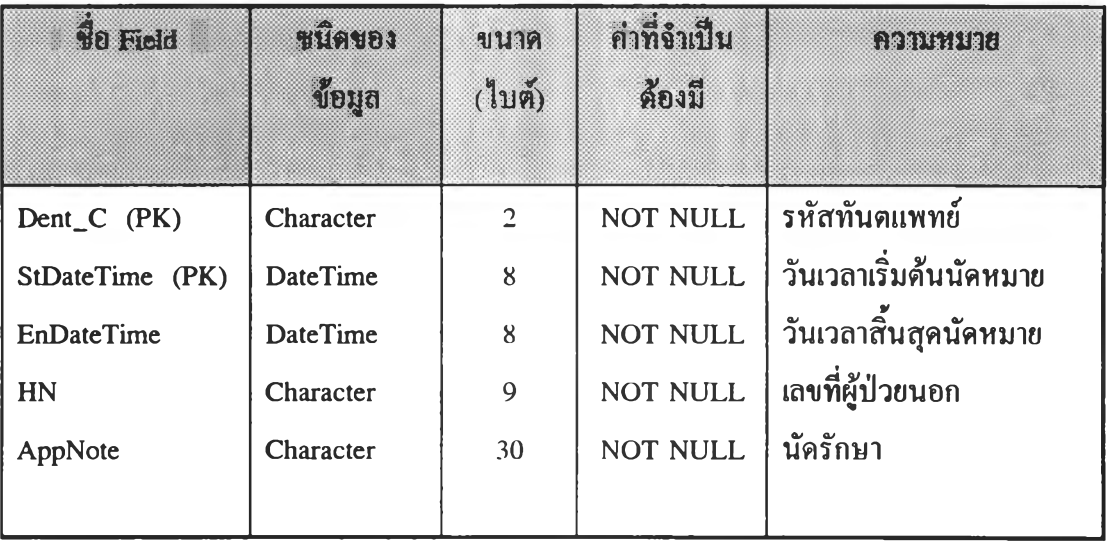

| <b>SIG Field</b> | ชนิดของ<br>ข้อมูล | บบาค<br>(ไบต์) | ค่าที่จำเป็น<br>ต้องมี | <b>GOIRE AND TO</b>   |
|------------------|-------------------|----------------|------------------------|-----------------------|
| Dent_C (PK)      | Character         | 2              | <b>NOT NULL</b>        | <b>รหัสทันตแพทย์</b>  |
| Dentist          | Character         | 50             | <b>NOT NULL</b>        | ชื่อ-นามสกุลทันตแพทย์ |
| Position         | Character         | 30             |                        | ้ตำแหน่ง              |
|                  |                   |                |                        |                       |

**ตารางที่ 4.10 แสดงโครงสร้างตารางทันตแพทย์ ( Dentist )**

ตารางที่ 4.11 แสดงโครงสร้างตารางบริเวณที่รักษา (Area )

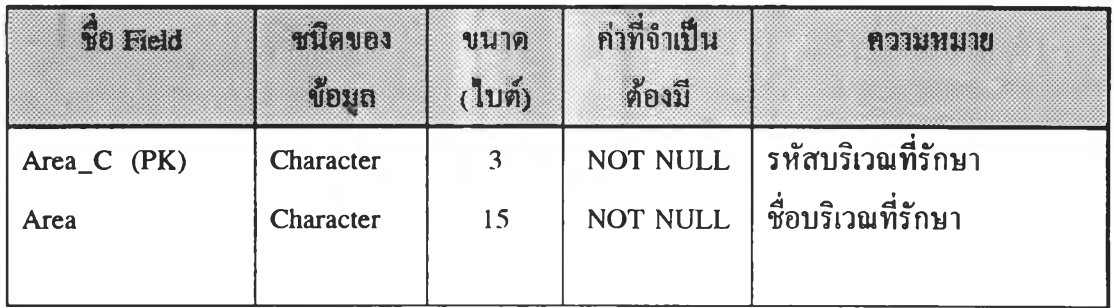

ตารางที่ 4.12 แสดงโครงสร้างตารางโรค ( ICDDA )

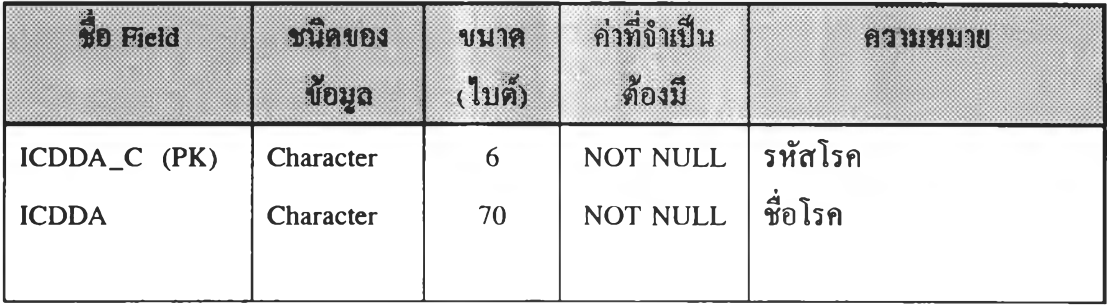

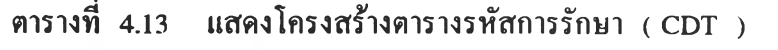

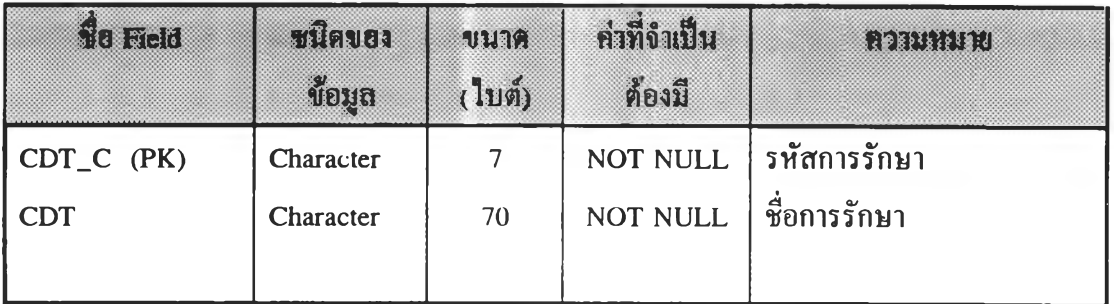

ตารางที่ 4.14 แสดงโครงสร้างตารางสถิติงานเทคนิคบริการ ( Statistic )

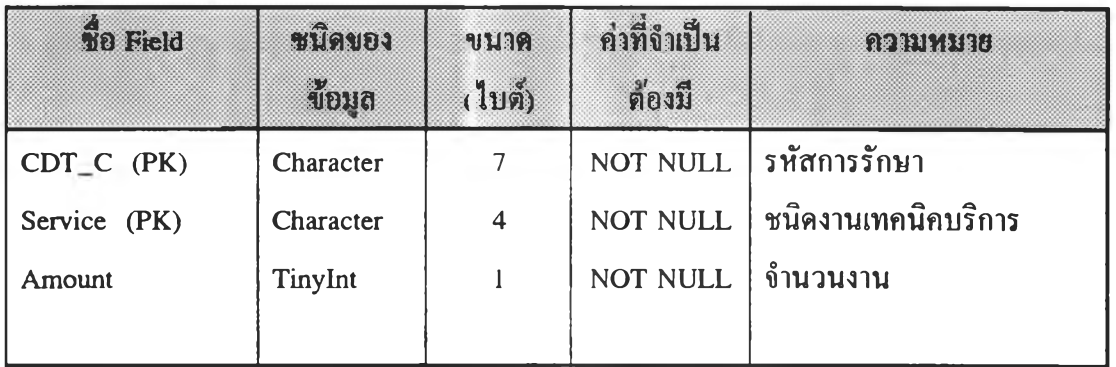

ตารางที่ 4.15 แสดงโครงสร้างตารางชนิดการจ่ายเงิน ( PayType )

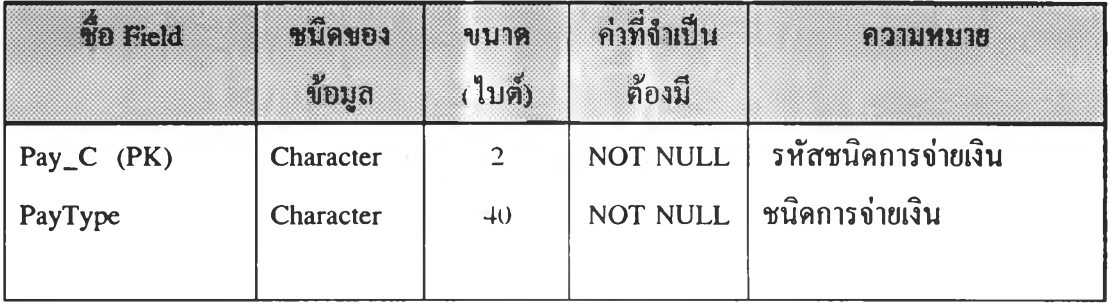

ตารางที่ 4.16 แสดงโครงสร้างตารางอา (Drug)

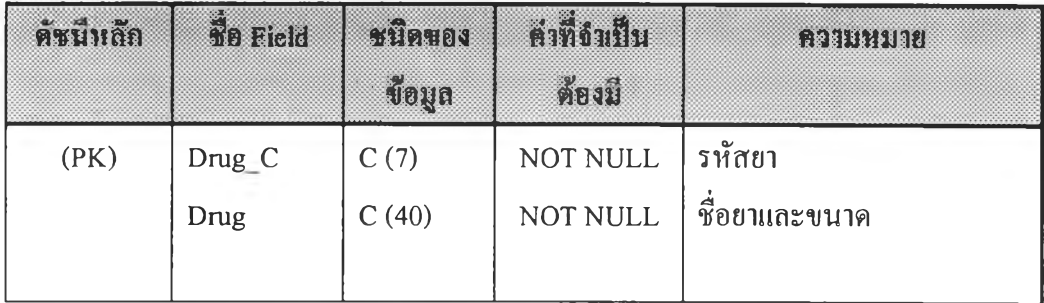

**ตารางที่ 4.17 แสดงโครงสร้างตารางวิธีใช้ยา (Adrainist )**

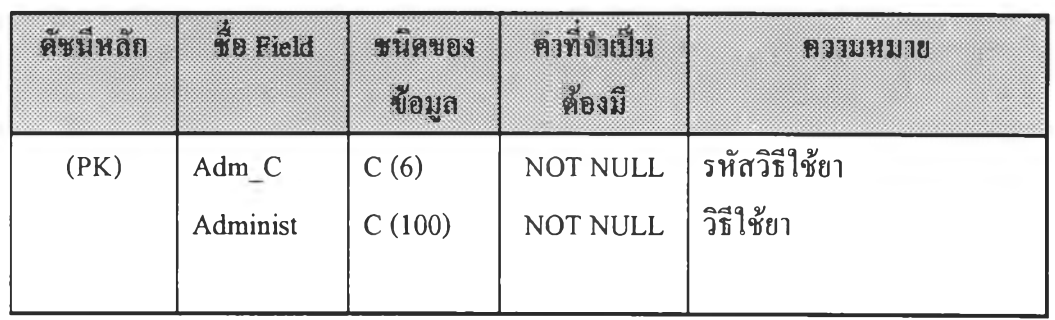

#### 4.4 การออกแบบโปรแกรม

**ระบบสารสนเทศของงานบริการทันตกรรมในโรงพยาบาลชุมชน มีการออกแบบเป็น ฐานข้อมูลเชิงสัมพันธ์ที่สามารถแสดงผลได้ทั้งในรูปแบบข้อความและแบบรูปภาพ มีการพัฒนา บนระบบผู้ใช้บริการ/ผู้ให้บริการ ดังนั้นผู้วิจัยจึงเลือกพัฒนาโปรแกรมทดสอบระบบบนเครื่องผู้ใช้ บริการจากโปรแกรมเดลไฟ รุ่น 2.0 ภายใต้ระบบปฏิบัติการวินโดว์ 95 และระบบจัดการฐาน ข้อมูลบนเครื่องผู้ให้บริการ โดยใช้โปรแกรมเอสคิวแอลเซอฟเวอร์ รุ่น 6.0 ภายใต้ระบบปฏิบัติการ วินโดว์เอ็นที รุ่น 3.51 การออกแบบโปรแกรมมีรายละเอียดดังนี้**

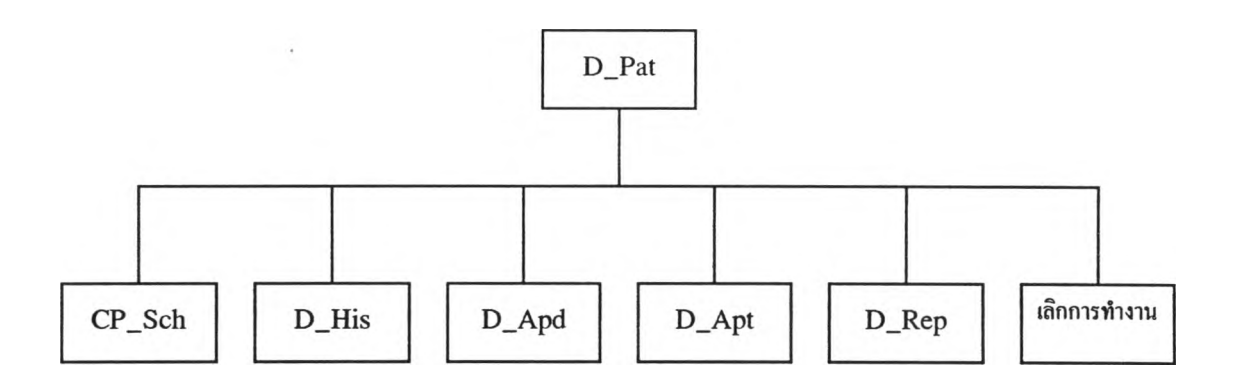

**รูปที่ 4.8 แสดงผังโครงสร้างโปรแกรมของระบบ**

**โปรแกรม D\_Pat เป็นโปรแกรมหลัก เป็นจุดเริ่มต้นการทำงานก่อนที่ไปใช้โปรแกรม อื่น แสดงผังโครงสร้างดังรูปที่ 4.8 จะแสดงคนไข้ที่มารับบริการพันตกรรมในวันที่ปีจจุบัน พร้อม ทั้งแสดงคนไข้ที่ไต้รับการนัดหมายประจำวัน แสดงจอภาพดังภาคผนวก ก.1**

**โปรแกรม CPJSch เป็นโปรแกรมย่อยสำหรับต้นหาคนไข้ตาม HN ชื่อ หรือนามสกุล แสดงจอภาพดังภาคผนวก ก.2**

**โปรแกรม D\_His เป็นโปรแกรมหลักสำหรับแสดงประวัติการไต้รับบริการพันตกรรม และที่อยู่ป้จจุบันของคนไข้ แสดงผังโครงสร้างดังรูปที่ 4.9**

**โปรแกรม D\_Apd เป็นโปรแกรมหลักสำหรับบันทึกการให้บริการพันตกรรมและการ บัดหมายแก,คนไข้ แสดงผังโครงสร้างดังรูปที่ 4.10**

**โปรแกรม D\_Apt เป็นโปรแกรมหลักสำหรับบันทึกและแสดงตารางบัดหมายของ ทันตแพทย์ แสดงผังโครงสร้างดังรูปที่ 4.11**

**โปรแกรม DJRep เป็นโปรแกรมหลักสำหรับการทำรายงานเวชสถิติต่างๆ แสดงผัง โครงสร้างดังรูปที่ 4.12**

**โปรแกรมเลิกการทำงาน เป็นส่วนจำเพาะของโปรแกรม D\_Pat สำหรับเลิกการทำงาน**

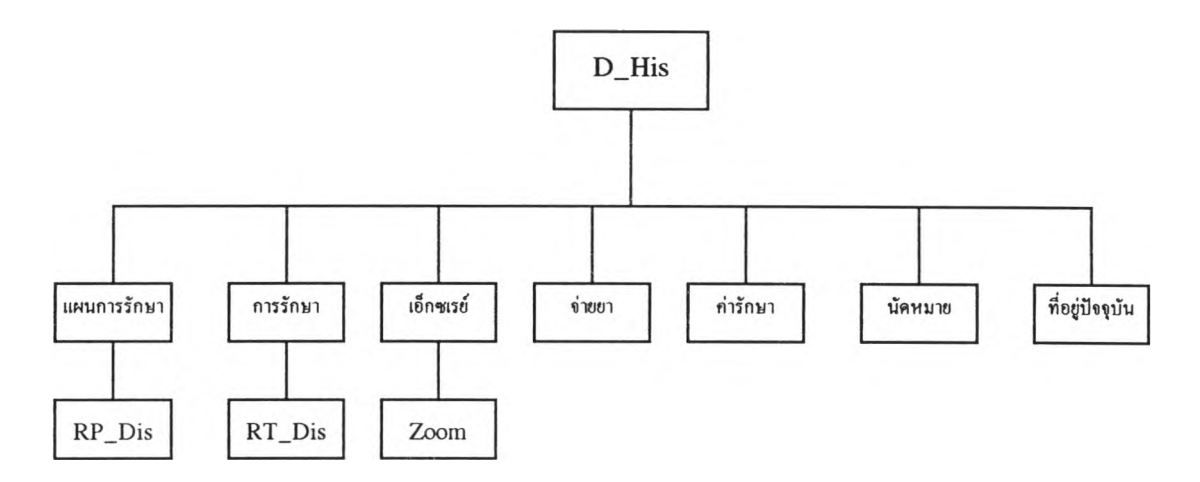

**รูปที่ 4.9 แสดงผังโครงสร้างโปรแกรม D\_His**

**โปรแกรม D\_His เป็นโปรแกรมหลักสำหรับแสดงประวัติการไติ'รับบริการทันตกรรม และที่อยู่ปีจจุบันของคนไข้ ประกอบด้วยโปรแกรมย่อยดังนี้**

**โปรแกรม แผนการรักษา เป็นส่วนจำเพาะของโปรแกรม D\_His สำหรับแสดงแผน การรักษา แสดงจอภาพดังภาคผนวก ก.3**

**โปรแกรม การรักษา เป็นส่วนจำเพาะของโปรแกรม D\_His สำหรับแสดงการรักษา แสดงจอภาพดังภาคผนวก ก.4**

**โปรแกรม เอ็กซเรย์ เป็นส่วนจำเพาะของโปรแกรม D\_His สำหรับแสดงภาพถ่าย รังสี แสดงจอภาพดังภาคผนวก ก.5**

**โปรแกรม จ่ายยา เป็นส่วนจำเพาะของโปรแกรม D\_His สำหรับแสดงการจ่ายยา แสดงจอภาพดังภาคผนวก ก.6**

**โปรแกรม ค่ารักษา เป็นส่วนจำเพาะของโปรแกรม D\_His สำหรับแสดงค่ารักษา ที่ชำระแล้วและยอดด้างชำระ พร้อมทั้งสิทธิการรักษา แสดงจอภาพดังภาคผนวก ก.7**

**โปรแกรม นัดหมาย เป็นส่วนจำเพาะของโปรแกรม D\_His สำหรับแสดงการนัด หมายของคนไข้ แสดงจอภาพดังภาคผนวก ก.8**

**โปรแกรม ที่อยู่ป็จจุบัน เป็นส่วนจำเพาะของโปรแกรม D\_His สำหรับแสดงที่อยู่ ปีจจุบันของคนไข้ แสดงจอภาพดังภาคผนวก ก.9**

**โปรแกรม RP\_Dis เป็นโปรแกรมย่อยสำหรับแสดงหมายเหตุการวางแผนการรักษา แสดงจอภาพดังภาคผนวก ก.20**

**โปรแกรม RT\_Dis เป็นโปรแกรมย่อยสำหรับแสดงหมายเหตุการรักษา แสดงจอภาพ ดังภาคผนวก ก.21**

**โปรแกรม Zoom เป็นโปรแกรมย่อยสำหรับแสดงภาพขยายของภาพถ่ายรังสี แสดง จอภาพดังภาคผนวก ก.19**

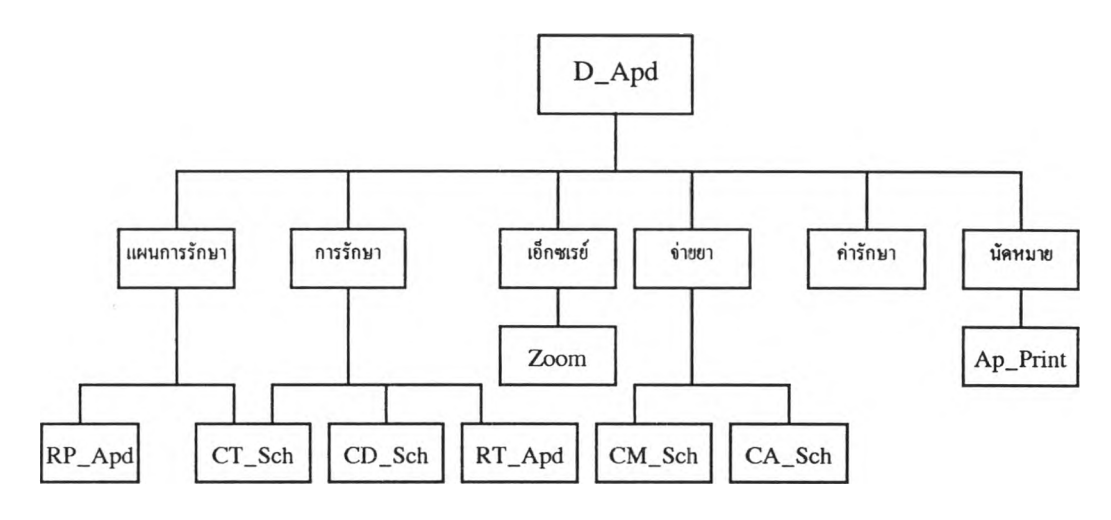

**รูปที่ 4.10 แสดงผังโครงสร้างโปรแกรม D\_Apd**

**โปรแกรม D\_Apd เป็นโปรแกรมหลักสำหรับบันทึกการให้บริการทันตกรรมและ การนัดหมายแก่คนไข้ ประกอบดัวยโปรแกรมย่อยดังนี้**

**โปรแกรม แผนการรักษา เป็นส่วนจำเพาะของโปรแกรม D\_Apd สำหรับบันทึก แผนการรักษา แสดงจอภาพดังภาคผนวก ก.10**

**โปรแกรม การรักษา เป็นส่วนจำเพาะของโปรแกรม D\_Apd สำหรับบันทึกการ รักษา แสดงจอภาพดังภาคผนวก ก.11**

**โปรแกรม เอ็กซเรย์ เป็นส่วนจำเพาะของโปรแกรม D\_Apd สำหรับบันทึกภาพถ่าย รังสี แสดงจอภาพดังภาคผนวก ก.12**

**โปรแกรม จ่ายยา เป็นส่วนจำเพาะของโปรแกรม D\_Apd สำหรับบันทึกการสั่งยา แสดงจอภาพดังภาคผนวก ก.13**

**โปรแกรม ค่ารักษา เป็นส่วนจำเพาะของโปรแกรม D\_Apd สำหรับบันทึกค่า รักษาและจำนวนเงินที่ชำระ แสดงจอภาพดังภาคผนวก ก.14**

**โปรแกรม นัดหมาย เป็นส่วนจำเพาะของโปรแกรม D\_Apd สำหรับบันทึกและ ยกเลิกการนัดหมายของคนไข้ แสดงจอภาพดังภาคผนวก ก.15 และ ก.17**

**โปรแกรม RP\_Apd เป็นโปรแกรมย่อยสำหรับบันทึกหมายเหตุการวางแผนการรักษา แสดงจอภาพดังภาคผนวก ก.20**

**โปรแกรม RT\_Apd เป็นโปรแกรมย่อยสำหรับบันทึกหมายเหตุการรักษา แสดงจอ ภาพดังภาคผนวก ก.21**

**โปรแกรม CT\_Sch เป็นโปรแกรมย่อยสำหรับค้นหาการรักษาจากรหัสการรักษาหรือ ชื่อการรักษา แสดงจอภาพดังภาคผนวก ก.22**

**โปรแกรม CDJSch เป็นโปรแกรมย่อยสำหรับค้นหาโรคจากรหัสโรคหรือชื่อโรค แสดงจอภาพดังภาคผนวก ก.23**

**โปรแกรม Zoom เป็นโปรแกรมย่อยสำหรับแสดงภาพขยายของภาพถ่ายรังสี แสดง จอภาพดังภาคผนวก ก.19**

**โปรแกรม CM\_Sch เป็นโปรแกรมย่อยสำหรับค้นหายาจากรหัสยาหรือชื่อยา แสดง จอภาพดังภาคผนวก ก.24**

**โปรแกรม CAJSch ปีนโปรแกรมย่อยสำหรับช่วยในการสั่งวิธีการใช้ยา แสดงจอ ภาพดังภาคผนวก ก.25**

**โปรแกรม Ap\_Print เป็นโปรแกรมย่อยสำหรับพิมพ์บัตรนัดหมาย แสดงตัวอย่างบัตร นัดหมายดังภาคผนวก ข.ร**

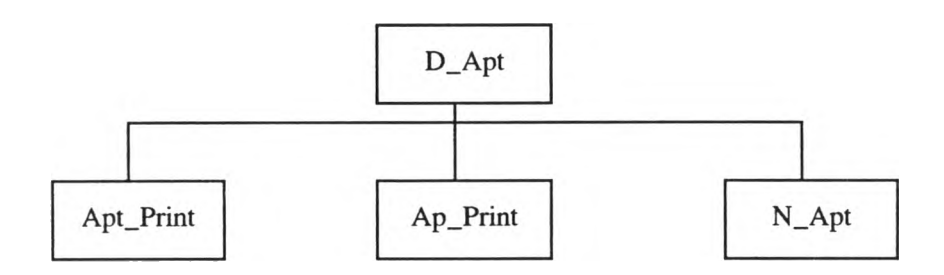

**รูปที่ 4.11 แสดงผังโครงสร้างโปรแกรม D\_Apt**

**โปรแกรม D\_Apt เป็นโปรแกรมหลักสำหรับบันทึกและแสดงตารางนัดหมายของ ทันตแพทย์ แสดงจอภาพดังภาคผนวก ก.16 ประกอบค้วยโปรแกรมย่อยดังนี**

**โปรแกรม Apt\_Print เป็นโปรแกรมย่อยสำหรับพิมพ์ตารางนัดหมายของทันตแพทย์ ในวันป้จจุบัน แสดงตัวอย่างตารางนัดหมายดังภาคผนวก ข.4**

**โปรแกรม Ap\_Print เป็นโปรแกรมย่อยสำหรับพิมพ์บัตรนัดหมาย แสดงตัวอย่าง บัตรนัดหมายตังภาคผนวก ข.ร**

โปรแกรม N\_Apt เป็นโปรแกรมย่อยสำหรับบันทึกช่วงเวลาที่ทันตแพทย์ไม่ด้องการ **นัดหมายคนไข้ แสดงจอภาพดังภาคผนวก ก.18**

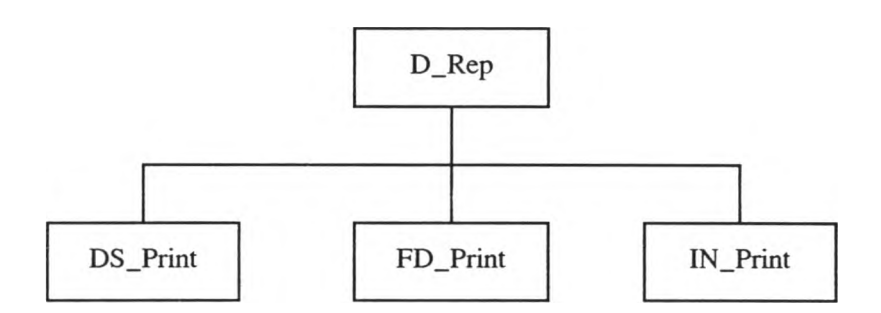

**รูปที่ 4.12 แสดงผังโครงสร้างโปรแกรม D\_Rep**

**โปรแกรม D\_Rep เป็นโปรแกรมหลักสำหรับการทำรายงานเวชสถิติต่างๆ แสดง จอภาพตังภาคผนวก ก.26 ประกอบด้วยโปรแกรมย่อยตังนี้**

**โปรแกรม DS\_Print เป็นโปรแกรมย่อยสำหรับพิมพ์รายงานการให้บริการทันตกรรม แสดงจอภาพตังภาคผนวก ก.27 และแสดงตัวอย่างรายงานดังภาคผนวก ข.!**

**โปรแกรม FD\_Print เป็นโปรแกรมย่อยสำหรับพิมพ์รายงานความชุกของโรค แสดง จอภาพดังภาคผนวก ก.28 และแสดงตัวอย่างรายงานดังภาคผนวก ข.2**

**โปรแกรม IN\_Print เป็นโปรแกรมย่อยสำหรับพิมพ์รายงานสรุปรายรับประจำเดือน แสดงจอภาพตังภาคผนวก ก.29 แสดงตัวอย่างรายงานตังภาคผนวก ข.3**

### **4.5 การออกแบบส่วนควบคุมความปออดภัย**

**เมื่อต้องการเข้าใช้โปรแกรมงานบริการทันตกรรมในโรงพยาบาลชุมชน จำเป็นต้อง ติดต่อเช้าถึงระบบผ่านทางเครือข่ายก่อน ซึ่งเป็นการควบคุมการเช้าถึงระบบผู้ใช้'บริการ/ผู้ให้ บริการ โดยอาศัยระบบรักษาความปลอดภัยเชิงระบบ ( System Security ) ของระบบปฏิบัติการ วินโดว์เอ็นที บนเครื่องผู้ให้บริการ และเมื่อเข้าไปในระบบเครือข่ายไต้แล้ว ทำการเรียกโปรแกรม จะต้องทำการป้อนชื่อผู้ใช้ พร้อมทั้งรหัสผ่านเพื่อสามารถเข้าถึงข้อมูลที่อยู่บนเครื่องผู้ให้บริการไต้ โดยอาศัยระบบรักษาความปลอดภัยทางข้อมูล ( Data Security ) ของระบบจัดการฐานข้อมูล (DBMS) ของโปรแกรมเอ คิวแอลเซอฟเวอร์ บนเครื่องผู้ให้บริการ ไต้กำหนดผู้ใช้งานทั้งหมด** 2 **กลุ่ม ได้แก่ กลุ่มผู้ดูแลระบบ (System Administrator) และ กลุ่มผู้ใช้ ( User )**

**4.5.1 กลุ่มผู้ดูแลระบบ ( System Administrator ) เป็นผู้ที่สามารถใช้งานโปรแกรม ไต้ครบเหมือนผู้ใช้ และสามารถเปลี่ยนแปลงส่วนที่เป็นโครงสร้างฐานข้อมูล สามารถสร้างและ กำหนดสิทธิให้กับผู้ใช้อื่นไต้ แสดงตัวอย่างหน้าจอระบบรักษาความปลอดภัย ตังภาคผนวก ก.30** 4.5.2 กลุ่มผู้ใช้ ( User ) เป็นผู้ที่สามารถใช้งานโปรแกรมได้ครบ ยกเว้นไม่สามารถ **เปลี่ยนแปลงส่วนที่เป็นโครงสร้างของฐานข้อมูล ไม่สามารถสร้างและกำหนดสิทธิให้กับผู้ใช้อื่น แสดงตัวอย่างหน้าจอระบบรักษาความปลอดภัย ตังภาคผนวก ก.31**

### **4.6 การออกแบบระบบป้องกันการเสียหายของข้อมูล**

**ระบบฐานข้อมูลอาจมีความเสียหายหรือผิดพลาดขึ้นมาไต้ ไม่ว่าจะเป็นความผิดพลาด ของผู้ใช้เอง หรือการชำรุดของฮาร์ดแวร์ก็ตาม ระบบจัดการฐานข้อมูลจำเป็นต้องใช้ระบบข้อมูล สำรองในการนั้นสภาพให้ระบบข้อมูลกลับมาสุ่สภาพที่ถูกต้องสมบูรณ์ที่สุด ตังนั้นเพื่อป้องกัน ฐานข้อมูลเสียหาย ควรมีการสำรองฐานข้อมูลจากบนเครื่องผู้ให้บริการเป็นประจำ อย่างน้อย สัปดาห์ละหนึ่งครั้ง ในตอนเลิกงาน เนื่องจากไม่มีการใช้ฐานข้อมูลหรือมีการใช้น้อย ซึ่งในกรณี เมื่อเกิดป้ญหาขึ้นมาแล้ว สามารถแก้ไขไต้ด้วยการเรียกคืนฐานข้อมูลที่ไต้สำรองไว้ โดยใช้ ระบบการสำรองข้อมูล/การเรียกคืนฐานข้อมูล ของระบบจัดการฐานข้อมูล บนเครื่องผู้ให้บริการ สามารถแสดงหน้าจอการสำรองฐานข้อมูล/การเรียกคืนฐานข้อมูลไต้ ตังภาคผนวก ก.32 และ ก.33 ตามลำดับ**

**ผู้วิจัยได้ทำการออกแบบระบบ และจัดทำโปรแกรมทดสอบระบบ โดยพัฒนาจาก โปรแกรม และเครื่องไมโครคอมพิวเตอร์ ดังนี้**

**1) เครื่องผู้ให้บริการ (Server) ใช้โปรแกรมจัดการฐานข้อมูลเอสคิวแอลเชอฟเวอร์** รุ่น **6.0 ภายได้ระบบปฏิบัติการวินโดว์เอ็นที รุ่น 3.51 บนเครื่องไมโครคอมพิวเตอร์ที่มีคุณสมบัติ** *mi*

- **หน่วยประมวลผลกลางแบบ Pentium 133 Mhz.**
- **หน่วยความจำหลัก 64 MB.**
- **การ์ดแสดงผลแบบ SVGAที่สามารถแสดงสี1ได้ 256 สีที่ความละเอียด 800x600** จุด
- **จานแม่เหล็กขนาด 2.4 GB.**

**2) เครื่องผู้ใช้บริการ (Client) พัฒนาจากโปรแกรมเดลไฟ รุ่น 2.0 ภายใต้ระบบปฏิบัติ การวินโดว์ 95 บนเครื่องไมโครคอมพิวเตอร์ที่มีคุณสมบัติดังนี้**

- **หน่วยประมวลผลกลางแบบ Pentium 100 Mhz.**
- **หน่วยความจำหลัก 16 MB.**
- **การ์ดแสดงผลแบบ SVGA ที่สามารถแสดงสีได้ 256 สีที่ความละเอียด 800x600 จุด**
- **จานแม่เหล็กขนาด 2.1 GB.**

**ทั้งสองเครื่องทำการติดต่อสื่อสารผ่านเครือข่ายเฉพาะที่ โดยใช้สายสัญญาณแบบ UTP (Unshield Twist Pair) ส่วนการบันทึกข้อมูลที่เป็นรูปภาพ ได้ใช้เครื่องกวาดตรวจภาพ (Scanner) มีความละเอียดในการกวาดตรวจ 600 จุดต่อนิ้ว**

**โปรแกรมที่ได้จัดทำขึ้นมีขนาด 749 KB. และได้สร้างฐานข้อมูลอ้างอิงสำหรับเป็นรหัส อ้างอิงในระบบ ขนาด 120 KB. ในการทดสอบโปรแกรมได้ใช้ข้อมูลคนไข้จากห้องพันตกรรม ของโรงพยาบาลบางกรวย จำนวน 200 คน เพื่อตรวจสอบการทำงานของโปรแกรมว่าสามารถ ทำงานได้ครอบคลุมทุกเงื่อนไขตามที่ออกแบบไว้หรือไม่ โดยการทดสอบการบันทึก ลบ และ แก้ไขข้อมูล การคำนวณประมวลผล การพิมพ์รายงานต่างๆ ผลการทดสอบโปรแกรมพบว่าใน การเพิ่มข้อมูลของคนไช้ผู้มารับบริการทันตกรรม ต่อ 1 คน ต้องใช้เนื้อที่ในการบันทึกข้อมูลแบบ ข้อ**ความ **โดยเฉลี่ย 600 Byte เนื้อที่บันทึกข้อมูลแบบรูปภาพ โดยเฉลี่ยภาพละ 27 KB. และ** โปรแกรมสามารถทำงานได้**ตามที่ออกแบบระบบ**ไว้**อย่างถูกต้อง**